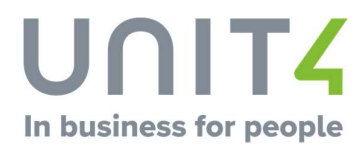

# Kurskatalog

# Unit4 Travel & Expenses

Mars 2020, Med forbehold om endringer

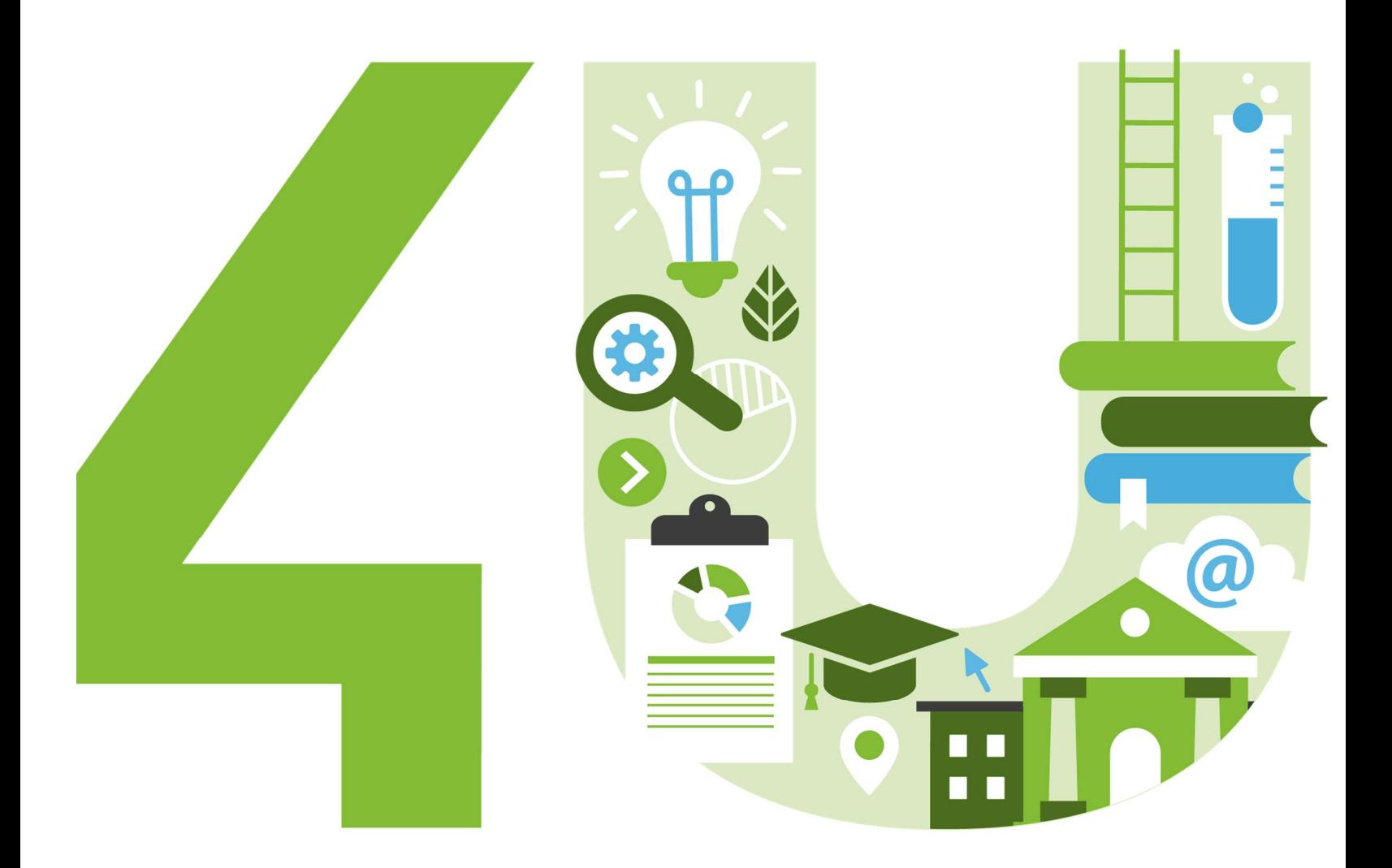

# **Innhold**

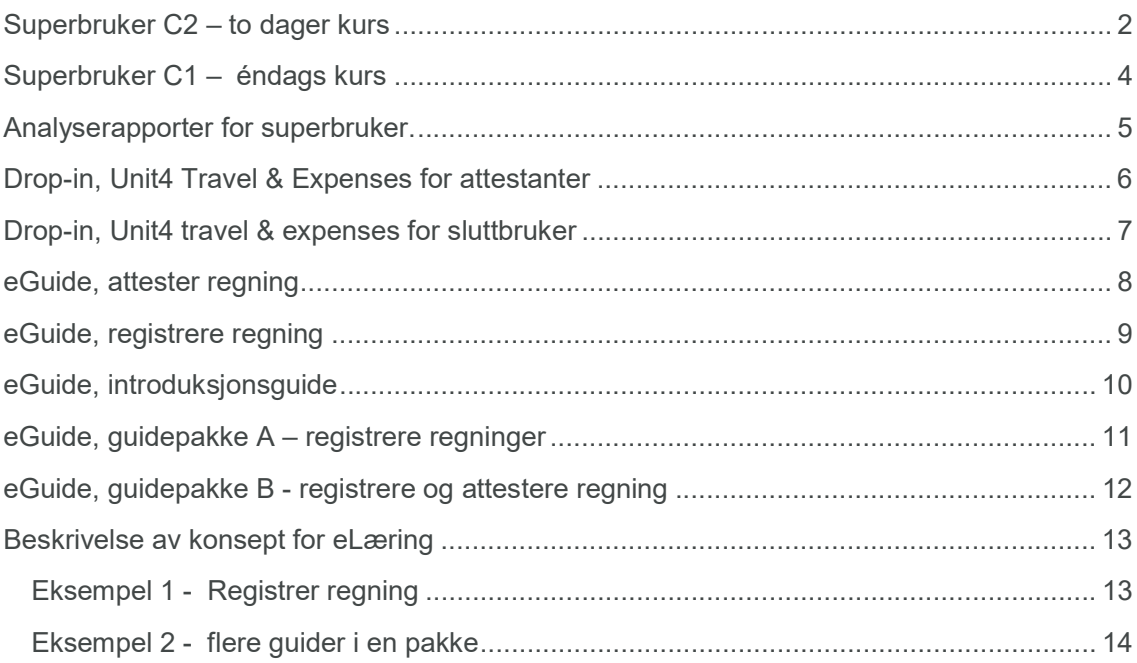

# Superbruker C2 – to dager kurs

Klasseromskurs, 2 dager

Kurskode: 2771-02 (bedriftsinternt kurs)

Formålet er å gi deltakerne en grundig gjennomgang av rutinene i Unit4 Travel & Expenses. Etter gjennomført kurs skal deltakerne kunne gjennomføre funksjonelle oppgaver for de ulike rollene i systemet og være i stand til å bistå medarbeidere med enkle supportspørsmål.

Kurset dekker innhold tilsvarende superbruker 1, lag egne analyserapporter, samt innføring i reise & utlegg (med øvingsoppgaver innlagt).

### Kursinnhold

Rammeverk og oppbygning Menystruktur Roller og prosessflyt Hjelpefunksjon Oppbygging av skjermbilder

Tabeller og symboler Utvalgsbokser og kolonner Verktøymenyen Filter og søkefunksjonalitet

Registrere regning Regulativ og utlegg Kilometer og koble til kart Elektroniske kvitteringer

Mobiltelefonen Ta bilde av kvitteringene Koble til kart Registrer utlegg

Godkjenning, attestasjon og ferdigbehandling Prosessflyt og status Kontroll og verifisere kvitteringer Attestere regninger Godkjenne regninger Endringer og logging Purring og arkiv Eksport av regninger Søkefunksjoner

**Grunndata** Firma og kontakter, flere firma Avdeling og overordnet ansatt Frie dimensjoner Ansattregister Prosjekt og prosjektstruktur Regningstyper Kostnadstyper og satser, grupper Valuta og oppdragsted

Elektronisk oppbevaring og signatur Sikkerhet og kontroll Kvalitet på kvittering Prosessflyt ved endringer Logger Gode rutiner

Rapportering Analysekuber tilpasset roller Rader og kolonner Data og summering Tilpasse rapport Innstillinger, filter, feltliste. Egendefinerte rapporter Eksport av rapporter, Grafer

**Systemadministrasjon** Lisensbenyttelse Fraværshåndtering, stedfortreder Kredittkorttransaksjoner Avslutt ansettelsesforhold

### Kurset passer for

- Funksjonelle superbrukere
- Økonomiansvarlig / Lønningsansvarlig
- Brukere som ønsker utvidet forståelse for systemet, og som vil oppfriske/utvide sine kunnskaper i Unit4 Travel & Expenses

#### Forkunnskaper

Det er en fordel om deltakeren har en viss kunnskap om håndtering av reiseregninger og utlegg generelt.

# Superbruker C1 – éndags kurs

Klasseromskurs, 1 dag

Kurskode: 2771-01 (Bedriftsinternt kurs) eller 2762-01 (Standardkurs fra kurskalender)

Kursets formål er å gi deltakerne kunnskap om oppbygging og struktur i oppsett av Unit4 Travel & Expenses. Etter gjennomført kurs skal deltakerne kjenne de funksjonelle prosessene rundt behandling av reiseregninger og utlegg, sammenhengen med de tilhørende roller, og ha kunnskap om ulike alternativer for behandling av disse.

### Kursinnhold

- Prosessflyt og roller (tilganger)
- Rammeverk og menyer
- Grunnlagsdata
	- Ansatt, avdeling, prosjekt, firma, frie dimensjoner
	- Kostnadstyper, satser, mva, ulike regningstyper,
	- Stedfortreder og overordnet
- Behandling av reiser og utlegg
	- Registrere regning og kostnader
	- Kontrollere, attestere og godkjenne regninger, fleksibelt søkebilde
	- Eksport av regninger
	- Purringer og oppfølging av regninger
- Digitalisert prosess helelektronisk behandling av reiser og utlegg
- Administrasjon og vedlikehold

### Kurset passer for

- Funksjonelle superbrukere
- Økonomiansvarlig / Lønningsansvarlig
- Brukere som ønsker utvidet forståelse for systemet, og som vil oppfriske/utvide sine kunnskaper i Unit4 Travel & Expenses

## Forkunnskaper

Deltakeren bør ha en viss kunnskap om håndtering av reiseregninger og utlegg generelt og ha gjennomgått hvordan regningene prosesseres i Uinit4 Travel & Expenses.

Det er også ønskelig at deltakeren har registrert noen regninger og eller utlegg i forkant av kurset.

# Analyserapporter for superbruker.

### Kurskode: 2781-20 (Standard eLæring)

Kurskode: 2771-12 (Nettseminar, bedriftsinternt kurs)

Lær å lage dine egne analyserapporter i Unit4 Travel & Expenses.

I kurset får du en innføring i hvordan du kan tilpasse dine egne rapporter, og bruke de mulighetene som ligger i dette verktøyet.

### Kursinnhold

- Utvalg, rader, kolonner og data
- Sortering og summering
- Filter
- Feltliste
- Lagre og kopiere rapporter
- Eksport av rapporter
- **•** Grafer
- Eksempler

### Målgruppe

Funksjonelle superbrukere

### Forkunnskaper

Gjennomført kurs for superbruker eller tilsvarende kunnskaper.

### Praktisk informasjon om nettseminar.

Nettseminaret gjennomføres ved at deltageren kobler seg opp mot et virtuelt klasserom på Internett. Undervisningen ledes av en kursleder. Alle kan se instruktørens skjerm. Alt du trenger er PC og telefon.

### Praktisk informasjon om eLæring.

eLæringskurset er en kombinasjon av tekst og filmer som viser hvordan du kan gå fram for å lage analyserapporter i Unit4 Travel & Expenses.

Etter påmelding vil deltager få tilsendt en link som brukes for å få tilgang til kurset. Brukslisensen på produktet har en varighet på seks måneder fra leveringsdato på e-post. Bruksretten til kurset er personlig og gjelder for den personen som har mottatt linken.

# Drop-in, Unit4 Travel & Expenses for attestanter

## Klasseromskurs

Kurskode: 2771-20 (bedriftsinternt kurs)

### Formål

Formålet er å gi deltakerne en gjennomgang av hvordan en regning kan attesteres.

### Innhold

I noen grad tilpasset prosess hos hver enkelt Kunde – men typisk innhold kan være:

- Hva skal du kontrollere når du attesterer (WEB / Mobil)
- Hvordan finne regninger som skal attesteres (WEB / Mobil)
- Hvordan kontrollere og attestere regningen (WEB / Mobil)
- Avvise regningen med e-post til ansatt
- Kontrollere kvitteringer
- Finne regninger som er godkjent
- Finne regninger som enda ikke er godkjent
- Søkebildet
- Purring

Vektlegges vekt på å gjøre det så enkelt og oversiktlig som mulig.

#### Kurset passer for

Avdelingsledere og prosjektledere som skal attestere regninger

#### Forkunnskaper

Ingen spesifikke, men det er fordelaktig at attestanten selv har en formening i ha det innebærer å attestere regninger

#### Annet

Kurset kan også gjennomføres som nettseminar. Ved bedriftsinternt kurs kan det være aktuelt å kombinere med andre typer drop-in kurs. Ta kontakt med Unit4 for mer informasjon.

# Drop-in, Unit4 travel & expenses for sluttbruker

## Klasseromskurs

Kurskode: 2771-21 (bedriftsinternt kurs)

### Formål

Formålet er å gi deltakerne en gjennomgang av hvordan en regning kan registreres. Kurset kan supplere annen informasjon og opplæring.

### Innhold

I noen grad tilpasset prosess hos hver enkelt Kunde – men typisk innhold kan være:

- Pålogging og oppbygging av meny skjermbilder
- Registrere regning, mobil og/eller WEB
- Ta bilde (mobil)
- Send på e-post
- Last opp (WEB)
- Kilometer via kartfunksjon (mobil og WEB)
- Legg til prosjekt (mobil og WEB)
- Ferdigstill og levér (mobil og WEB)
- Oversikt regninger

### Kundens data kan brukes.

Vektlegges å gjøre det så enkelt og oversiktlig som mulig. Fokus legges på èn eller to eksempler.

### Kurset passer for

Ansatte som skal registrere regninger

### Forkunnskaper

Ingen

#### Annet

Ved bedriftsinternt kurs kan det være aktuelt å kombinere med andre typer drop-in kurs. Ta kontakt med Unit4 for mer informasjon.

# eGuide, attester regning

### eLæring

Kurskoder:

- o 2781-31 (Avdelingsleder, attester regning på PC)
- o 2781-32 (Avdelingsleder, attester regning på mobil)
- o 2781-51 (Prosjektleder, attester regning på PC)
- o 2781-52 (Prosjektleder, attester regning på mobil)

Se kapittel for beskrivelse av konsept for eLæring for nærmere informasjon om hvordan guiden bygges opp.

### Formål

Konkret prosedyre å vise arbeidsprosessen «attestere regninger», funksjonalitet som er viktig eller nødvendig for å utføre denne arbeidsprosessen.

#### Innhold

I noen grad tilpasset prosess hos hver enkelt Kunde – men typisk innhold (steg) kan være:

- Hva er det forventet at du som attestant skal kontrollere (tekst tilpasses Kundens interne guidelines for attestasjon)
- Finn regninger som skal attesteres
- Hvordan attesterer du regning
- Hvordan avviser du en regning (med begrunnelse)
- Fraværshåndtering, stedfortreder
- Oversikt over regninger
- Søkemuligheter, finne andre regninger

Utgangspunktet for attestasjon kan være nettleser på PC eller mobil, hvor noen av funksjonene beskrevet over kun er tilgjengelig på nettleser for PC.

Vektlegges å gjøre det så enkelt og oversiktig som mulig. Kundens data kan brukes i eGuiden. En Guide, inntil 6 steg, ett steg, inntil 5 museklikk.

### Kurset passer for

Avdelingsledere og prosjektledere som skal attestere regninger

#### Forkunnskaper

Ingen spesifikke, men det er fordelaktig at attestanten selv har en formening i ha det innebærer å attestere regninger.

# eGuide, registrere regning

### eLæring

Kurskoder:

- o 2781-31 (Registrer regning på PC, inkl ta bilde med mobil)
- o 2781-32 (Registrer regning på mobil)

Se kapittel for beskrivelse av konsept for eLæring for nærmere informasjon om hvordan guiden bygges opp.

### Formål

Konkret prosedyre for hvordan man kan registrere en regning, gjerne med forskjellige kilder for å registrere kostnader.

### Innhold

Eksempel på en regning kan være basis. I noen grad tilpasset prosess hos hver enkelt Kunde – men typisk innhold (steg) kan være:

- Kort intro
- Ta bilde av kvittering, tolkes korrekt
- Rediger kvittering som er tolket feil
- Opprette regning
- Tilknytning av tidligere innleste kvitteringer / kostnader
- Hvordan legge til flere kostnader
- Sende kvittering på e-post
- Laste opp kvittering fra disk
- Bilgodtgjørelse via kartfunksjon
- Legg til prosjekt
- Behandle feil og advarsler
- Kontroller regning og send til godkjenning

Registrering av regningen kan gjøres på nettleser for PC eller mobil, gjerne kombinere kilder for innlesning av kostnader. Noen av funksjonene beskrevet over er tilgjengelig for både nettleser på PC og mobil, mens noe kun kan gjøres på nettleser for PC og andre kun er tilgjengelig for nettleser på Mobil.

Vektlegges å gjøre det så enkelt og oversiktlig som mulig. En Guide, inntil 12 steg, ett steg, inntil 5 museklikk.

### Kurset passer for

Ansatte som skal registrere regning

### Forkunnskaper

Ingen

# eGuide, introduksjonsguide

eLæring

Kurskode: 2781-10

Se kapittel for beskrivelse av konsept for eLæring for nærmere informasjon om hvordan guiden bygges opp.

### Formål

Overordnet presentasjon av løsningen

### Innhold

I noen grad tilpasset prosess hos hver enkelt Kunde – men typisk innhold (steg) kan være:

- Velkommen til digitalisert løsning for reiseregninger og utlegg. Alle kvitteringer og dokumentasjon skal leveres elektronisk. Attestasjon og kontroll gjøres også elektronisk
- Presentasjon av kvitteringstjeneste URRS, tolker informasjon på kvitteringer
- Kort tekst om ulike kilder for å laste inn kvitteringer (Mobil, e-post, laste opp, etc.)
- Viktig å være oppmerksom på: Kvitteringen må være lesbar, hele kvitteringen må være med, ikke kast kvitteringen før utbetaling, m.m.
- Innlogging og meny på PC
- Innlogging og meny på mobil

Vektlegges å gi kort enkel og presis presentasjon. En Guide, inntil 6 steg. Tekstguide.

Kurset passer for Ansatte som skal bruke løsningen.

### Forkunnskaper

Ingen

# eGuide, guidepakke A – registrere regninger

eLæring

Kurskode: 2781-70

Se kapittel for beskrivelse av konsept for eLæring for nærmere informasjon om hvordan guiden bygges opp.

#### Innhold

Guide inneholder tre guider, og i tillegg til selve guidene inkluderes en innholdsfortegnelse med link til de aktuelle guidene.

- eGuide, introduksjonsguide, (tilsvarende Kurskode: 2781-10)
- eGuide, Registrer regning på PC, inkl ta bilde med mobil. (tilsvarende kurskode 2781-31)
- eGuide, Registrer regning på mobil (tilsvarende kurskode 2781-32)

Presentasjon av løsningen, samt registrere eksempel regning (samme regning) på både PC og mobil.

Vektlegges å gjøre det så enkelt og oversiktlig som mulig.

#### Kurset passer for

Ansatte som skal registrere regning

#### Forkunnskaper

Ingen

#### Annet

Om ønskelig kan andre guidetyper kombineres. Ta kontakt med Unit4 for mer informasjon.

# eGuide, guidepakke B - registrere og attestere regning

eLæring

Kurskode: 2781-71

Se kapittel for beskrivelse av konsept for eLæring for nærmere informasjon om hvordan guiden bygges opp.

### Innhold

Guide inneholder fem guider, og i tillegg til selve guidene inkluderes to innholdsfortegnelse med link til de aktuelle guidene.

Sluttbrukere:

- eGuide, introduksjonsguide, (tilsvarende Kurskode: 2781-10)
- eGuide, Registrer regning på PC, inkl ta bilde med mobil. (tilsvarende kurskode 2781-31)
- eGuide, Registrer regning på mobil (tilsvarende kurskode 2781-32)

Presentasjon av løsningen, samt registrere eksempel regning (samme regning) på både PC og mobil.

#### Ledere som skal attestere regninger:

- eGuide, En av hhv avdelingsleder eller prosjektleder: attester regning på PC (tilsvarende kurskode 2781-31 eller 2781-51)
- eGuide, En av hhv avdelingsleder eller prosjektleder: attester regning på mobil (tilsvarende kurskode 2781-32 eller 2781-52)

Vektlegges å gjøre det så enkelt og oversiktlig som mulig.

#### Kurset passer for

Sluttbrukere: Ansatte som skal registrere regning

Ledere som skal attestere regninger: Avdelingsledere og prosjektledere (attestanter)

#### Forkunnskaper

#### Sluttbrukere: Ingen

Ledere som skal attestere regninger: Ingen spesifikke, men det er fordelaktig at attestanten selv har en formening i ha det innebærer å attestere regninger

#### Annet

Om ønskelig kan andre guidetyper kombineres. Ta kontakt med Unit4 for mer informasjon.

# Beskrivelse av konsept for eLæring

Konseptet for eLæring inneholder guider (eGuider). For å opprettholde brukerens fokus er eLæringskurset delt opp i et antall korte guider. Hver guide viser hvordan én konkret prosedyre/arbeidsrutine utføres i Unit4 Travel & Expenses. Brukeren kan lære seg hele prosedyren eller hoppe inn på det steget som vedkommende trenger hjelp til.

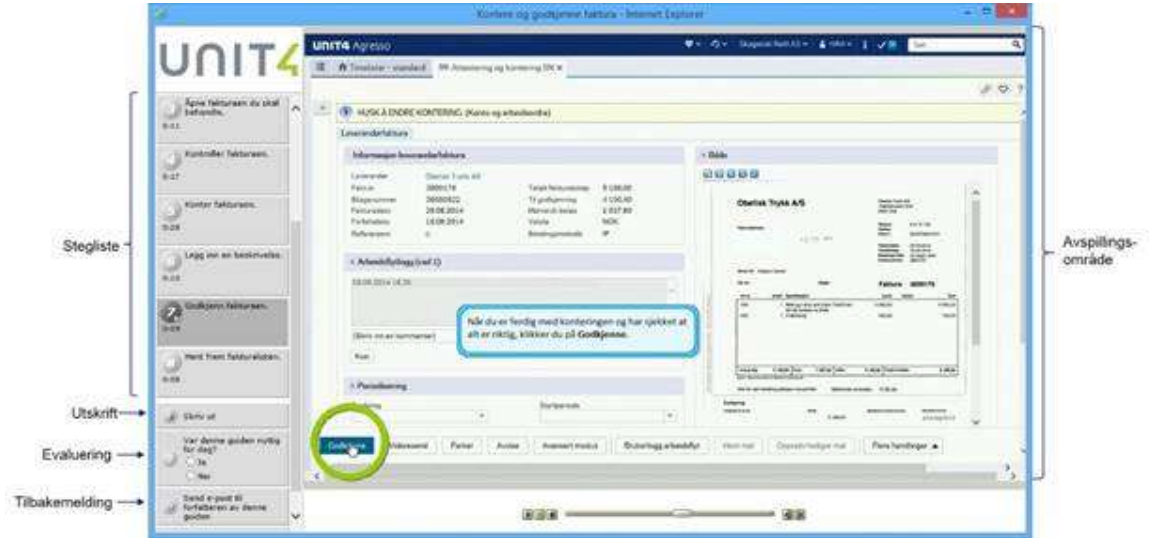

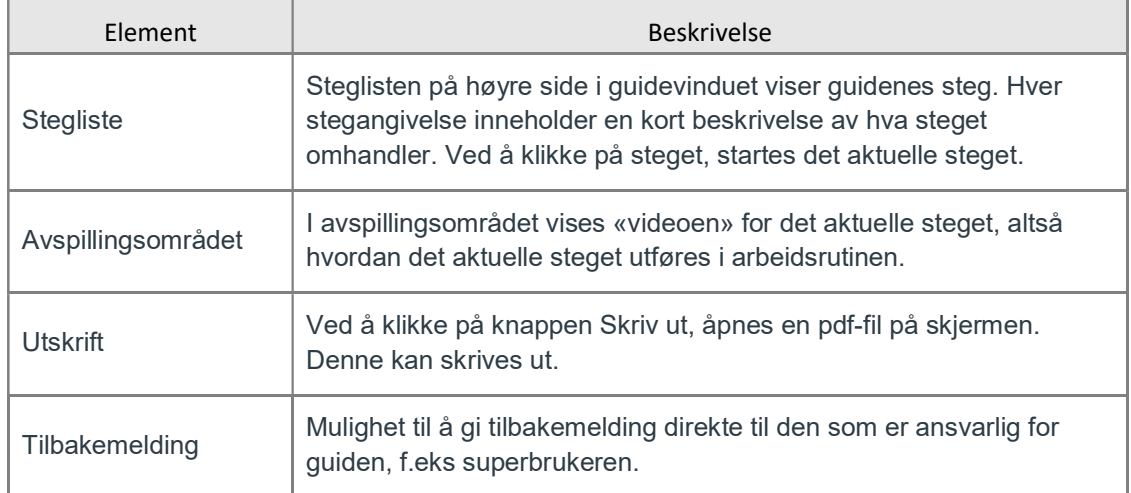

# Eksempel 1 - Registrer regning

Eksemplet viser en registrering av én regning ved å kombinere PC og mobil. (På engelsk, merk at det er en eldre versjon).

Example - expense with URRS receipt processing. versjon 7.20

# Eksempel 2 - flere guider i en pakke

Eksemplet viser en pakke» med tre eGuider (merk at det er en eldre versjon, og forenklet presentasjon)

Registrere regning med URRS kvitteringsbehandling – klikk her for eksempel